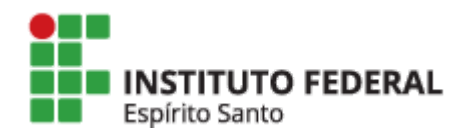

Instituto Federal do Espírito Santo PROGRAMA DE PÓS-GRADUAÇÃO EM EDUCAÇÃO EM CIÊNCIAS E MATEMÁTICA Mestrado Profissional em Educação em Ciências e Matemática

## **CURSO MASSIVO ONLINE E A DISTÂNCIA - MOOC**

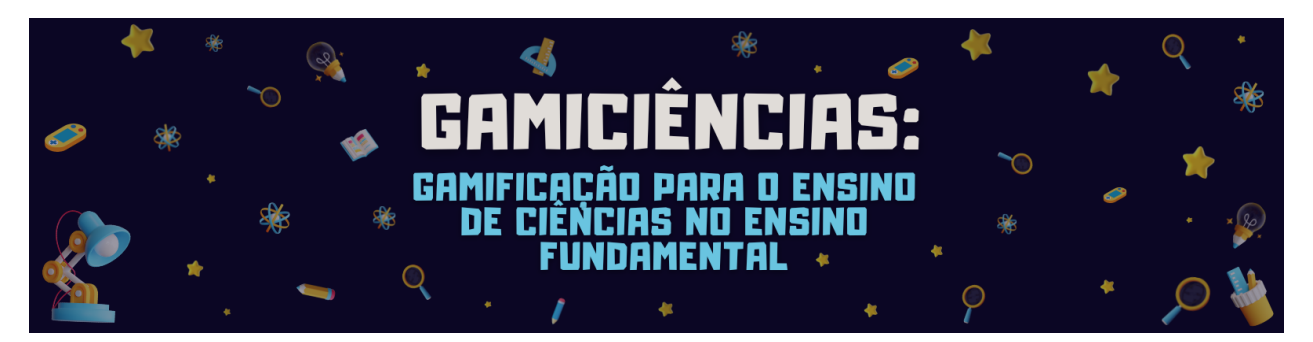

## **INFORMAÇÕES SOBRE O CURSO MOOC**

**Curso:**

**Autores:**

- ➢ Débora Alice Aguiar [Carvalho](http://lattes.cnpq.br/4250460088458765) da Silva Ifes
- ➢ Profa. Dra. Marize Lyra Silva [Passos](http://lattes.cnpq.br/4004424177280845) Ifes

**Data de lançamento do curso: -**

**Link da plataforma:** <https://mooc.cefor.ifes.edu.br/>

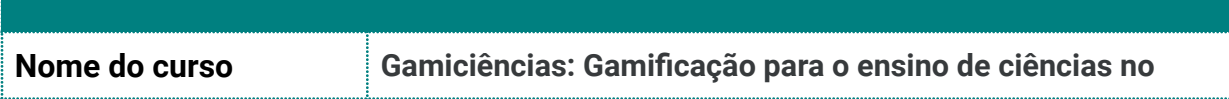

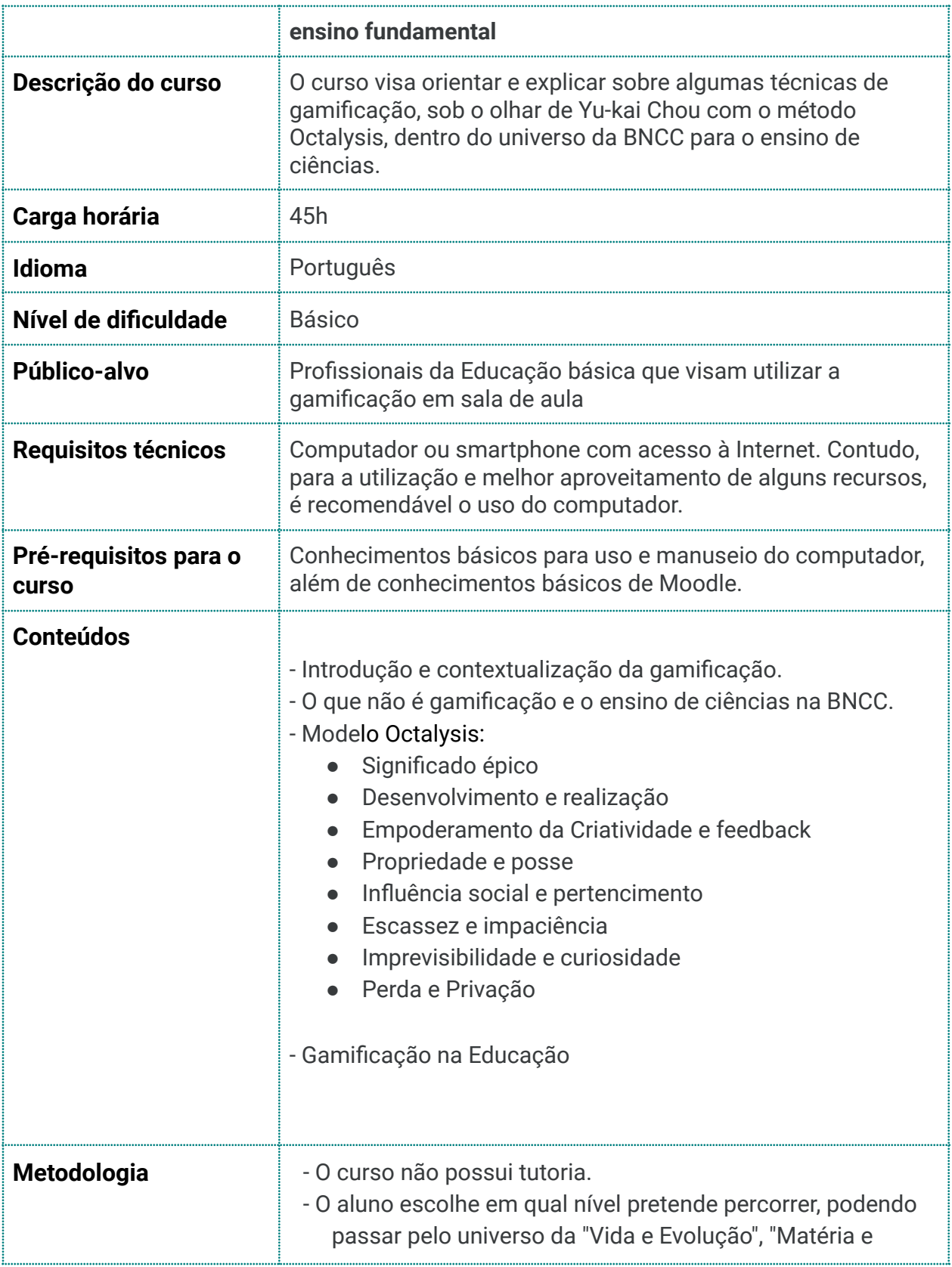

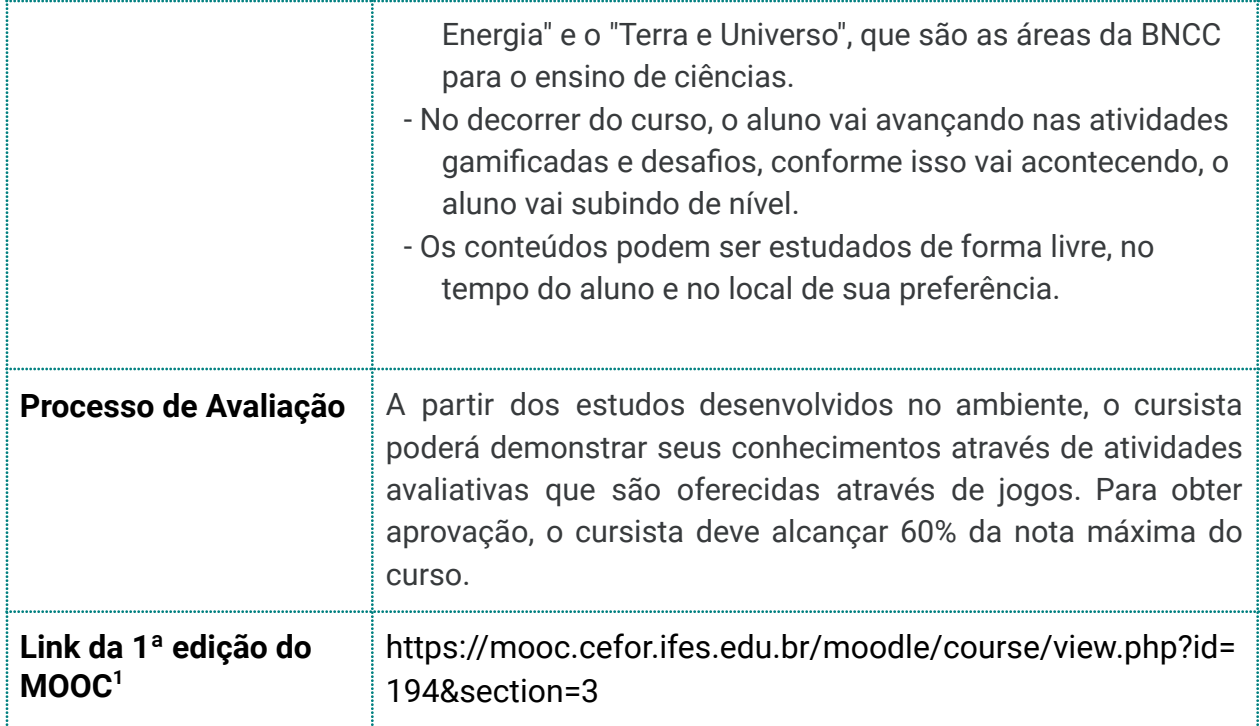

<sup>&</sup>lt;sup>1</sup> Esta URL fica disponível por tempo limitado, já que os cursos MOOC tem suas turmas renovadas periodicamente e, consequentemente, a URL também é renovada periodicamente. Para encontrar a versão atual, acesse a plataforma MOOC do Ifes e procure pela oferta atual do curso.

## **Como são os cursos MOOC no Ifes?**

No âmbito do Ifes, os cursos MOOC, do inglês *Cursos Online, Abertos e Massivos,* foram regulamentados pela RESOLUÇÃO DO CONSELHO SUPERIOR nº 72/2020, DE 11 DE DEZEMBRO DE 2020<sup>2</sup> . São cursos oferecidos *a distância e abertos à comunidade e que:*

*I. Não possuem mediação/tutoria a distância ou presencial.*

*II. Não possuem processo seletivo.*

*III. Para certificação, é necessário ter aproveitamento mínimo de 60%.*

*IV. Possuem carga horária máxima de 60 (sessenta) horas*.

Para conhecer melhor: <https://youtu.be/AGGPlrDmzZM>

## **Como acessar os cursos MOOC do Ifes**

Para iniciar o processo, você deve acessar a plataforma de Cursos Abertos do Ifes em <https://mooc.cefor.ifes.edu.br/> e efetuar o login ou criar a sua conta. Para criar a conta:

- Clique no botão ENTRAR, localizado no topo da página, no lado direito.
- Você será direcionado para "Área do estudante".
- No campo "Esta é a sua primeira vez aqui?", clique no botão CRIAR MINHA CONTA. Ao clicar, um Formulário de Nova Conta será aberto.
- Em seguida, preencha seus dados e confirme a criação de seu usuário.
- Você receberá um e-mail e deverá ATIVAR o seu usuário.
- Após confirmar a criação de sua conta, você conseguirá se inscrever em um ou mais cursos que estejam disponíveis na plataforma.

Para entender melhor: <https://youtu.be/b716l4olAyY>

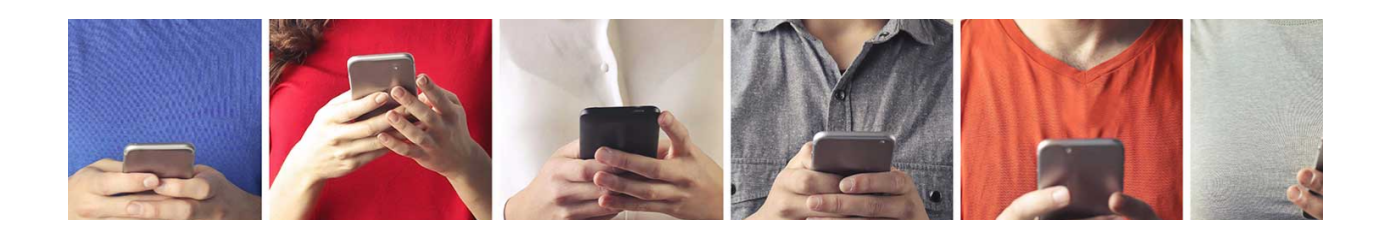

<sup>2</sup> Disponível em:

https://www.ifes.edu.br/images/stories/Resolu%C3%A7%C3%A3o\_CS\_72\_2020\_-\_Normatiza\_cursos\_Moo c\_no\_Ifes.pdf